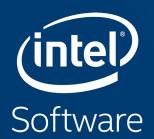

# Profiling your application with Intel® Vtune™ Amplifier

Paulius Velesko

# Tuning at Multiple Hardware Levels

Exploiting all features of modern processors requires good use of the available resources

- Core
  - Vectorization is critical with 512bit FMA vector units (32 DP ops/cycle)
  - Targeting the current ISA is fundamental to fully exploit vectorization
- Socket
  - Using all cores in a processor requires parallelization (MPI, OMP, ...)
  - Up to 64 Physical cores and 256 logical processors per socket on Theta!
- Node
  - Minimize remote memory access (control memory affinity)
  - Minimize resource sharing (tune local memory access, disk IO and network traffic)

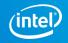

# Intel® Compiler Reports

FREE\* performance metrics

# Compile with -qopt-report=5

- Which loops were vectorized
  - Vector Length
  - Estimated Gain
  - Alignment
  - Scatter/Gather

- Prefetching
- Issues preventing vectorization
- Inline reports
- Interprocedural optimizations
- Register Spills/Fills

```
LOOP BEGIN at ../src/timestep.F(4835,13)
   remark #15389: vectorization support: reference nbd (i) has unaligned access [ ../src/timestep.F(4836,16) ]
   remark #15381: vectorization support: unaligned access used inside loop body
   remark #15335: loop was not vectorized: vectorization possible but seems inefficient. Use vector always directive or -vec-threshold0 to override
   remark #15329: vectorization support: irregularly indexed store was emulated for the variable <coefd (nbd (i))>, part of index is read from memory
   remark #15305: vectorization support: vector length 2
   remark #15399: vectorization support: unroll factor set to 4
   remark #15309: vectorization support: normalized vectorization overhead 0.139
   remark #15450: unmasked unaligned unit stride loads: 1
   remark #15463: unmasked indexed (or scatter) stores: 1
   remark #15475: --- begin vector cost summary ---
   remark #15476: scalar cost: 4
   remark #15477: vector cost: 4.500
   remark #15478: estimated potential speedup: 0.880
   remark #15488: --- end vector cost summary ---
   remark #25439: unrolled with remainder by 2
LOOP END
```

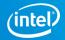

# Intel® Application Performance Snapshot

Bird's eye view

# VTune™ Amplifier's Application Performance Snapshot

#### High-level overview of application performance

- Identify primary optimization areas
- Recommend next steps in analysis
- Extremely easy to use
- Informative, actionable data in clean HTML report
- Detailed reports available via command line
- Low overhead, high scalability

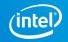

# Usage on Theta

Launch all profiling jobs from /projects rather than /home

```
$ module swap intel/18.0.0.128 intel/19.0.3.199
$ export PMI NO FORK=1
```

Launch your job in interactive or batch mode:

\$ aprun -N <ppn> -n <totRanks> [affinity opts] aps ./exe

Produce text and html reports:

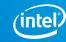

## **APS HTML Report**

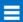

#### **Application Performance Snapshot**

Application: heart\_demo
Report creation date: 2017-08-01 12:08:48
Number of ranks: 144
Ranks per node: 18
OpenMP threads per rank: 2
HW Platform: Intel(R) Xeon(R) Processor code named Broadwell-EP
Logical Core Count per node: 72

121.39s

**Elapsed Time** 

50.98 0.68

SP FLOPS

(MAX 0.81, MIN 0.65)

#### **MPI Time**

53.74% ► of Elapsed Time (65.23s)

MPI Imbalance

11.03% of Elapsed Time (13.39s)

| OP 5 | MPI | Functions |
|------|-----|-----------|

| TOF 3 WIFT TUTICUOUS | <u>/0</u> |
|----------------------|-----------|
| Waitall              | 37.35     |
| Isend                | 6.48      |
| Barrier              | 5.52      |
| Irecv                | 3.70      |
| Scatterv             | 0.00      |

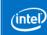

#### I/O Bound

0.00%

(AVG 0.00, PEAK 0.00)

#### OpenMP Imbalance

0.43% of Elapsed Time (0.52s)

#### **Memory Footprint**

Resident:

Per node: Peak: 786.96 MB

Average: 687.49 MB

Per rank:

Peak: 127.62 MB Average: 38.19 MB

Virtual:

Per node: Peak: 9173.34 MB

Average: 9064.92 MB

Per rank:

<u>Peak:</u> 566.52 MB <u>Average: 503.61 MB</u>

#### Your application is MPI bound.

This may be caused by high busy wait time inside the library (imbalance), nonoptimal communication schema or MPI library settings. Use MPI profiling tools like Intel® Trace Analyzer and Collector to explore performance bottlenecks.

|                  | Current run | Target. | Delta |
|------------------|-------------|---------|-------|
| MPI Time         | 53.74%▶     | <10%    |       |
| OpenMP Imbalance | 0.43%       | <10%    |       |
| Memory Stalls    | 14.70%      | <20%    |       |
| FPU Utilization  | 0.30%       | >50%    |       |
| I/O Bound        | 0.00%       | <10%    |       |

#### **Memory Stalls**

14.70% of pipeline slots

Cache Stalls 12.84% of cycles

DRAM Stalls 0.18% of cycles

NUMA 31.79% of remote accesses

#### FPU Utilization

0.30%

SP FLOPs per Cycle 0.08 Out of 32.00

Vector Capacity Usage 25.84% ▶

FP Instruction Mix

% of <u>Packed FP Instr.</u>: 3.54% % of <u>128-bit</u>: 3.54% % of <u>256-bit</u>: 0.00% % of Scalar FP Instr.: <u>96.46%</u>

FP Arith/Mem Rd Instr. Ratio 0.07

FP Arith/Mem Wr Instr. Ratio 0.30 №

# **Tuning Workflow**

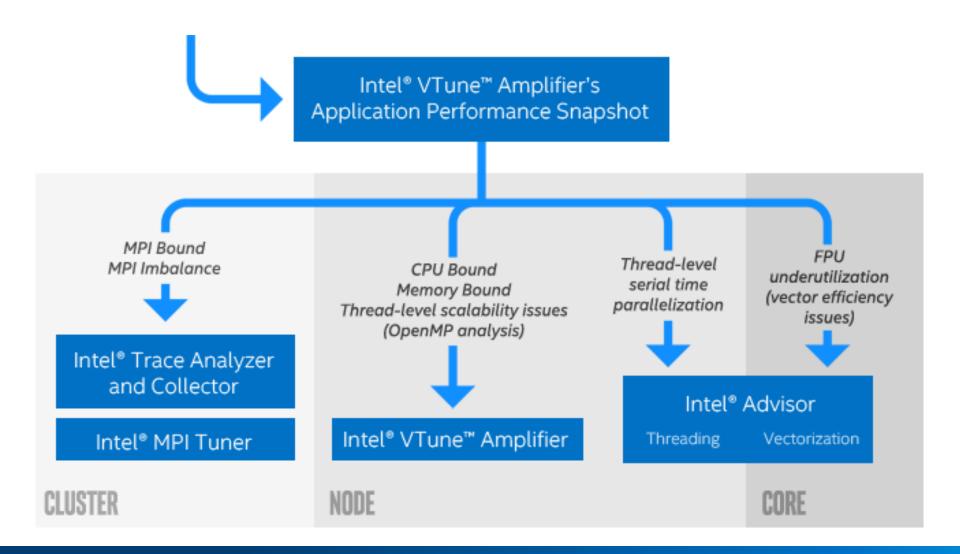

# Intel® VTUNE™ Amplifier

Core-level hardware metrics

https://www.alcf.anl.gov/user-guides/vtune-xc40

# Intel® VTune™ Amplifier

VTune Amplifier is a full system profiler

- Accurate
- Low overhead
- Comprehensive (microarchitecture, memory, IO, treading, ... )
- Highly customizable interface
- Direct access to source code and assembly
- User-mode driverless sampling
- Event-based sampling

Analyzing code access to shared resources is critical to achieve good performance on multicore and manycore systems

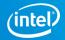

#### **Predefined Collections**

#### Many available analysis types:

uarch-exploration General microarchitecture exploration

hpc-performance HPC Performance Characterization

memory-accessMemory Access

disk-io
Disk Input and Output

concurrencyConcurrency

gpu-hotspots GPU Hotspots

gpu-profilingGPU In-kernel Profiling

hotspotsBasic Hotspots

locksandwaits
Locks and Waits

memory-consumption Memory Consumption

system-overview System Overview

•

Python Support

# Getting your application ready for profiling

-8

-dynamic

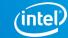

# Running on Theta

- Cray systems (such as Theta) use aprun instead of mpirun
  - No SPMD notatation
    - mpirun -n 1 amplxe-cl -c hotspots ./exe : -n <N-1> ./exe
  - Use \$PE\_RANK in a bash script instead
    - If \$PE\_RANK==0 amplxe-cl -c hotspots ./exe; else ...
  - PMI NO FORK
- Darshan profiling
- Dynamic Linking

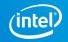

# amplxe.qsub Script

- Copy and customize the script from /soft/perftools/intel/vtune/amplxe.qsub
- All-in-one script for profiling
  - Job size ranks, threads, hyperthreads, affinity
  - Attach to a single, multiple or all ranks
  - Binary as arg#1, input as arg#2
    - qsub amplxe.qsub ./your\_exe ./inputs/inp
  - Binary and source search directory locations
  - Timestamp + binary name + input name as result directory
  - Save cobalt job files to result directory

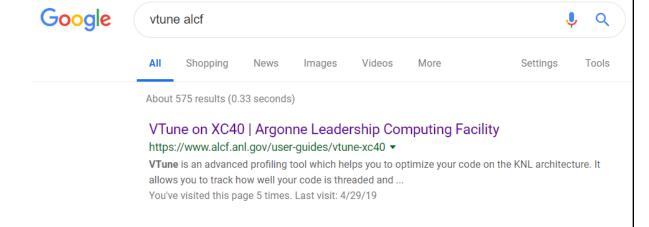

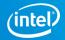

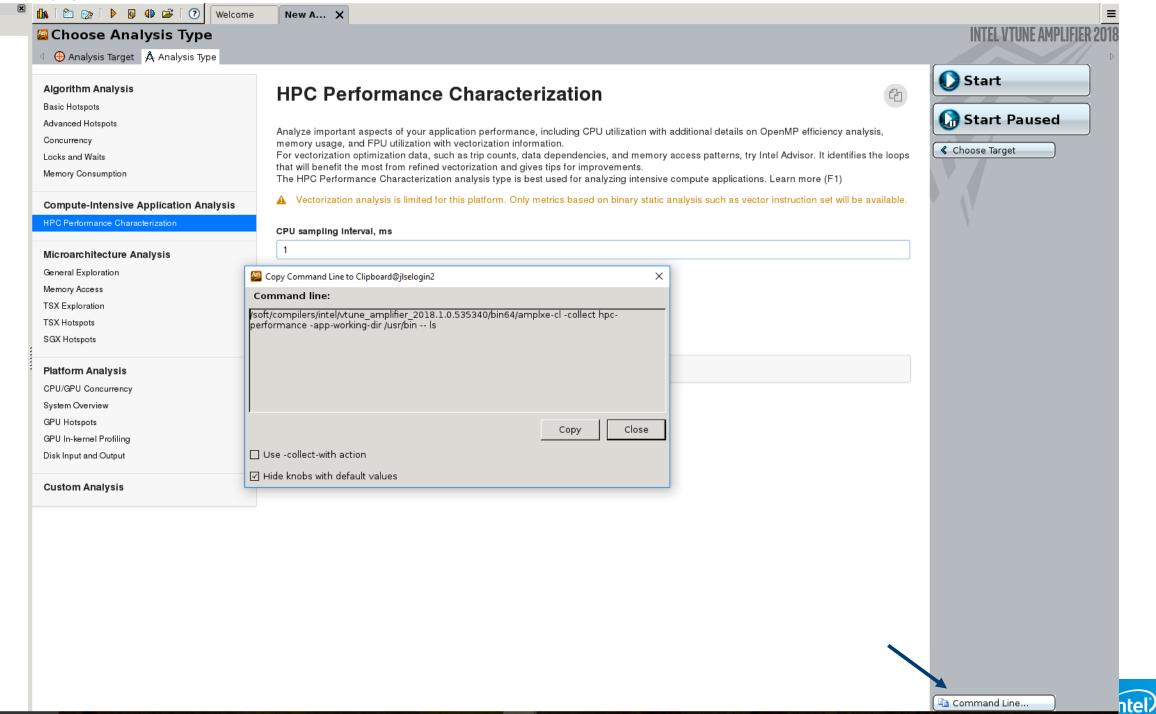

# Hotspots analysis for nbody demo (ver7: threaded)

qsub amplxe.qsub ./your\_exe ./inputs/inp

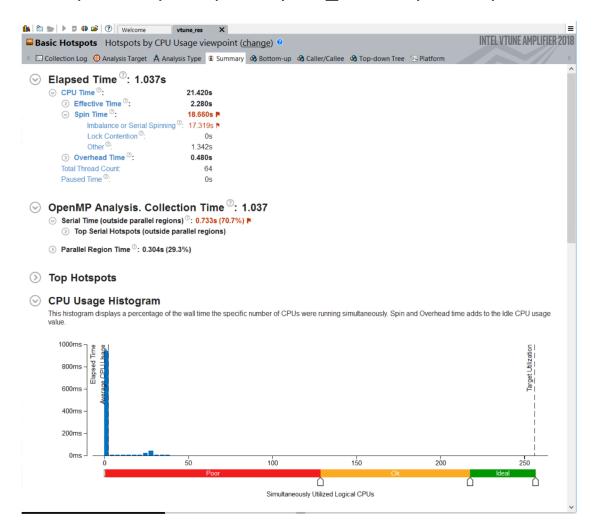

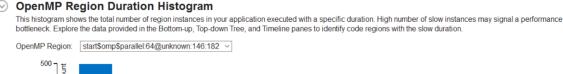

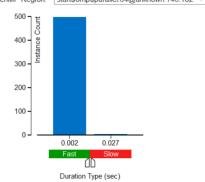

Lots of spin time indicate issues with load balance and synchronization

Given the short OpenMP region duration it is likely we do not have sufficient work per thread

Let's look a the timeline for each thread to understand things better...

## Bottom-up Hotspots view

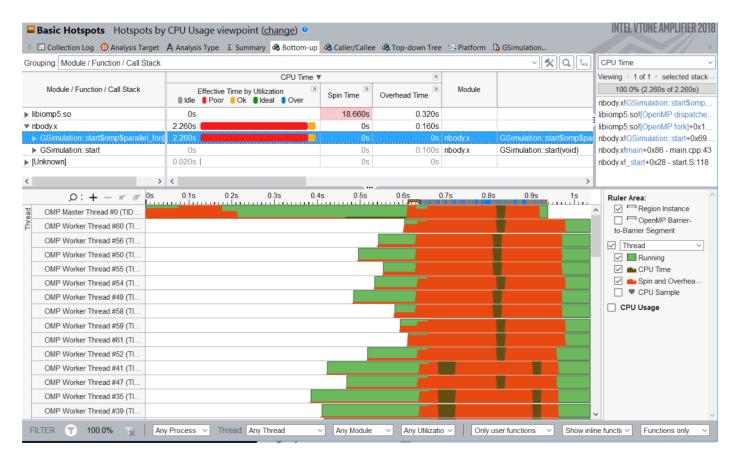

There is not enough work per thread in this particular example.

Double click on line to access source and assembly.

Notice the filtering options at the bottom, which allow customization of this view.

Next steps would include additional analysis to continue the optimization process.

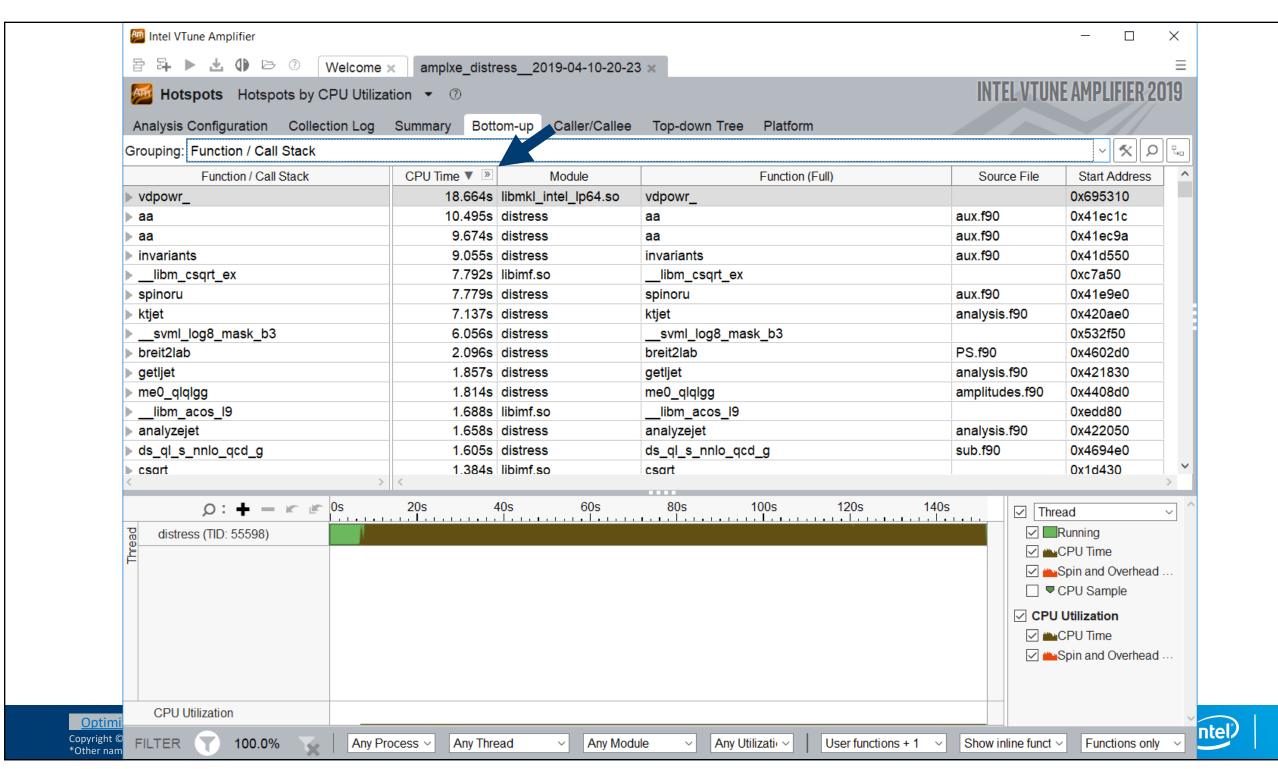

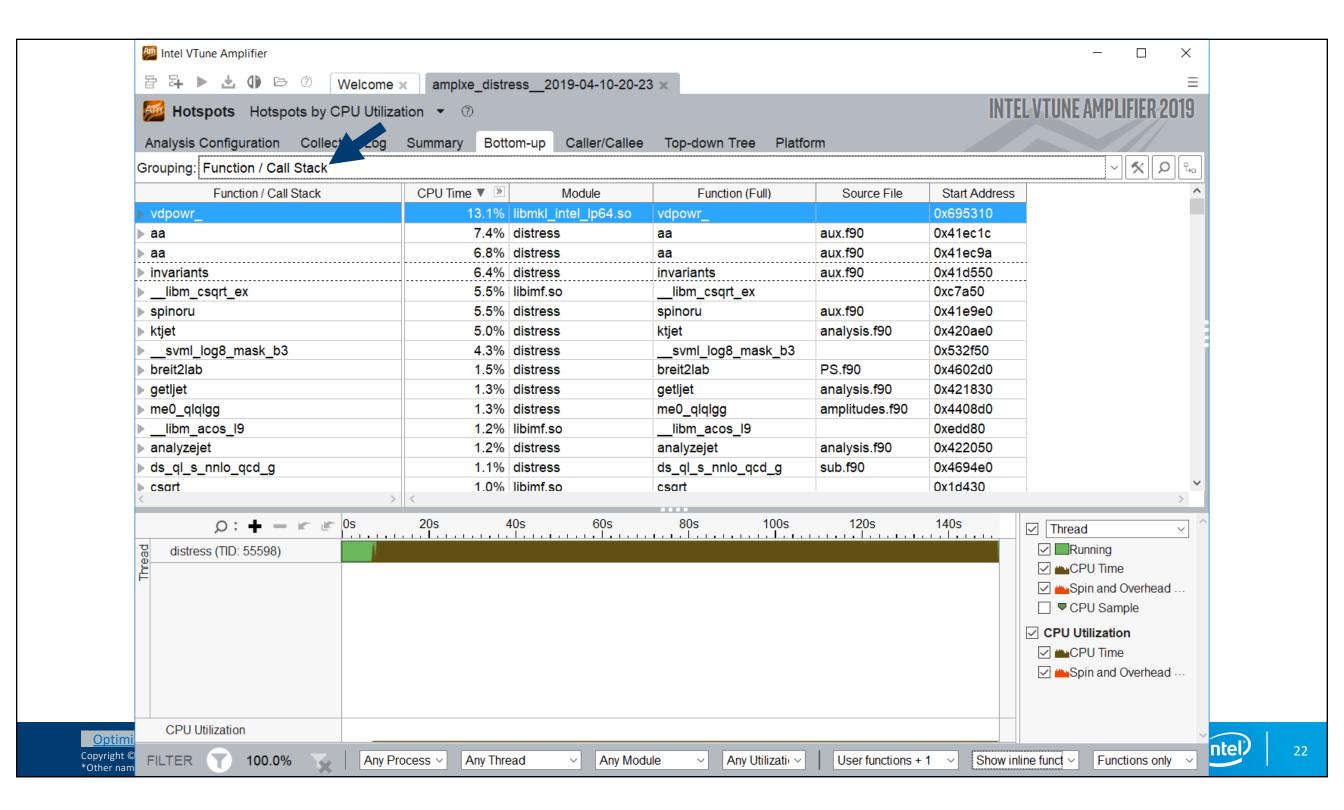

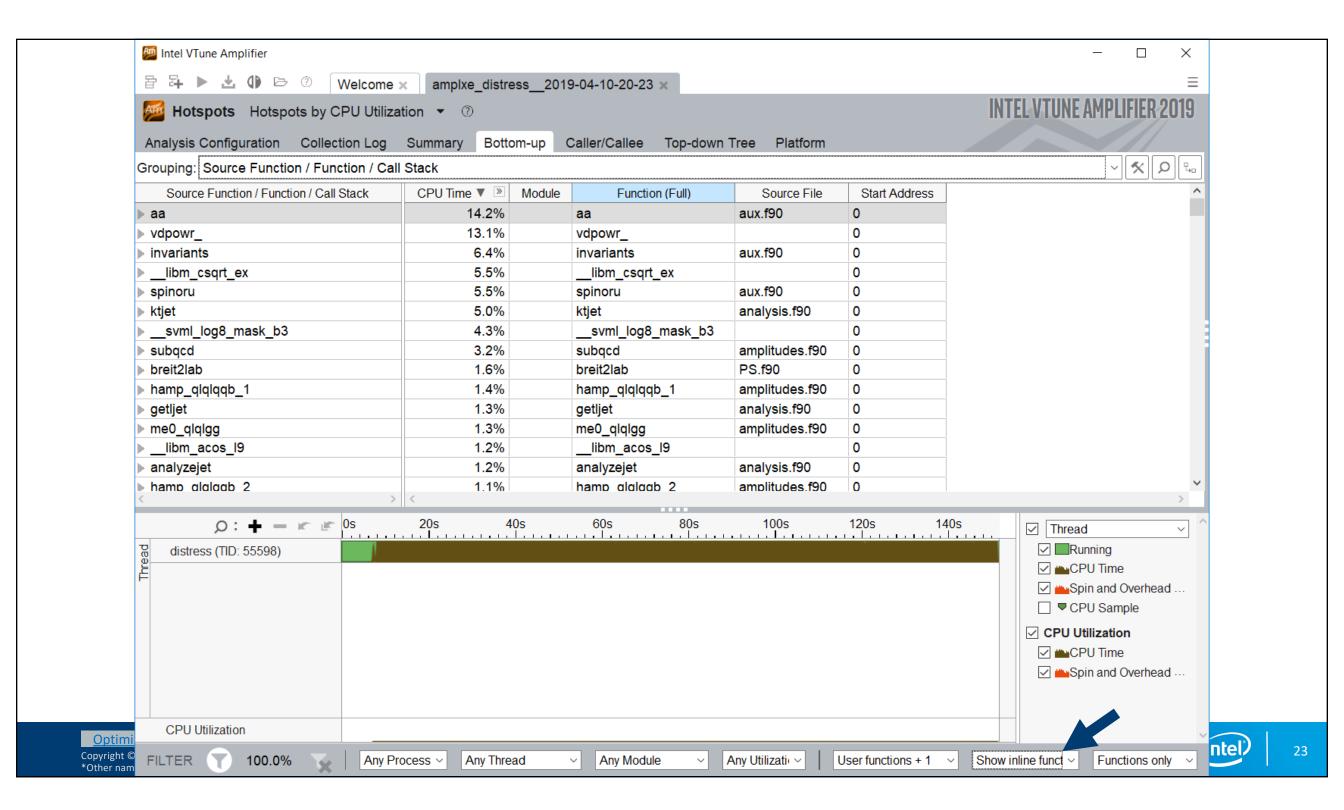

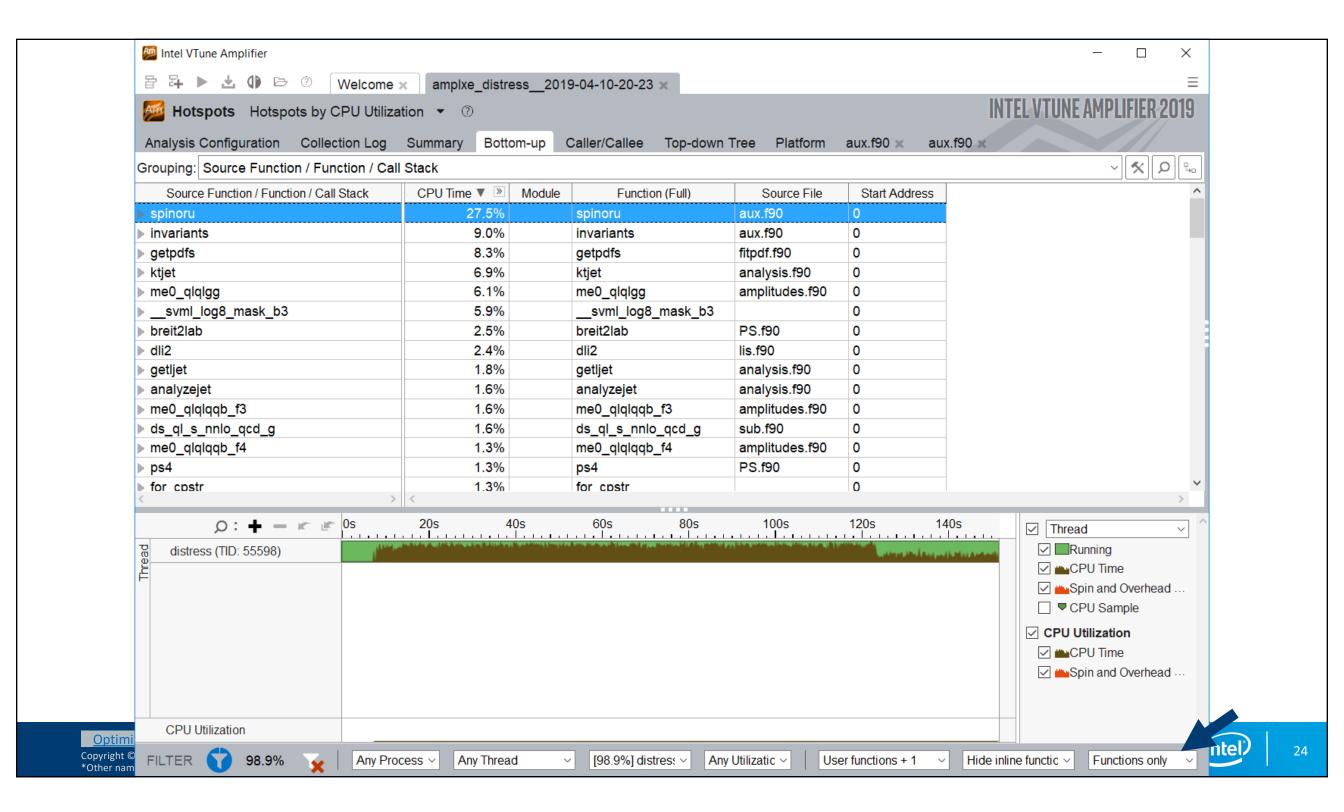

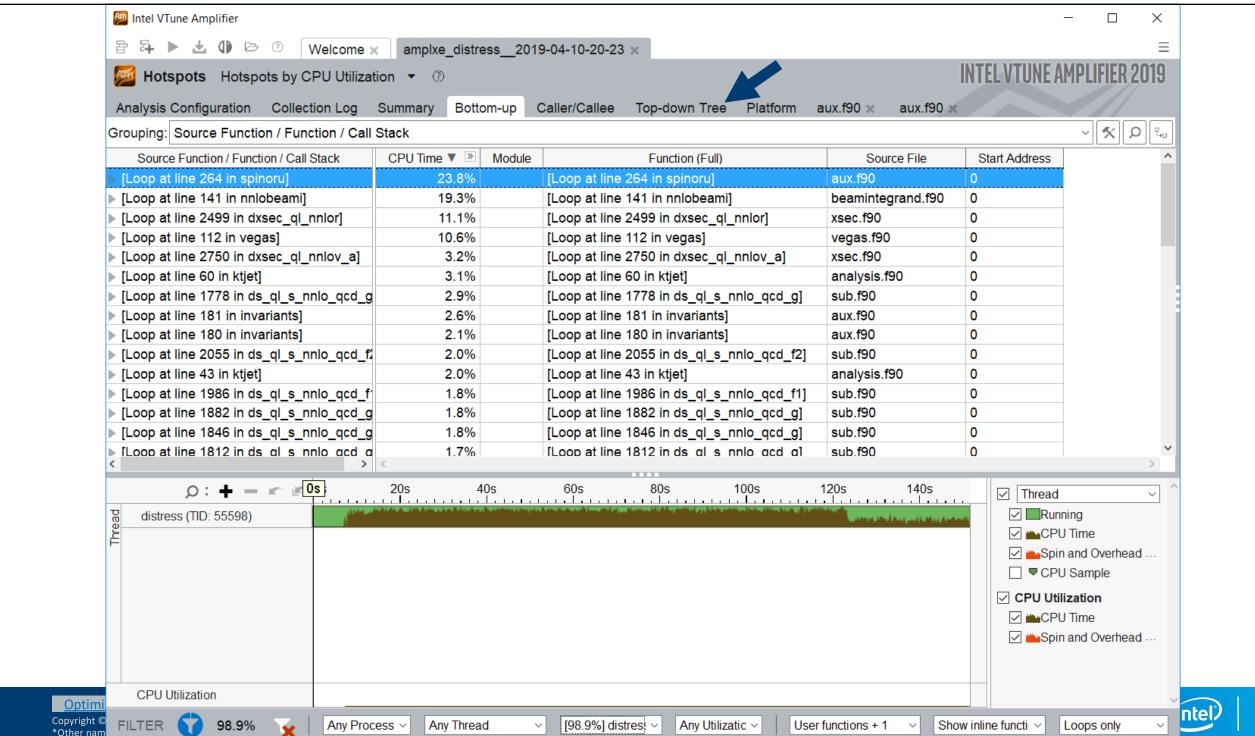

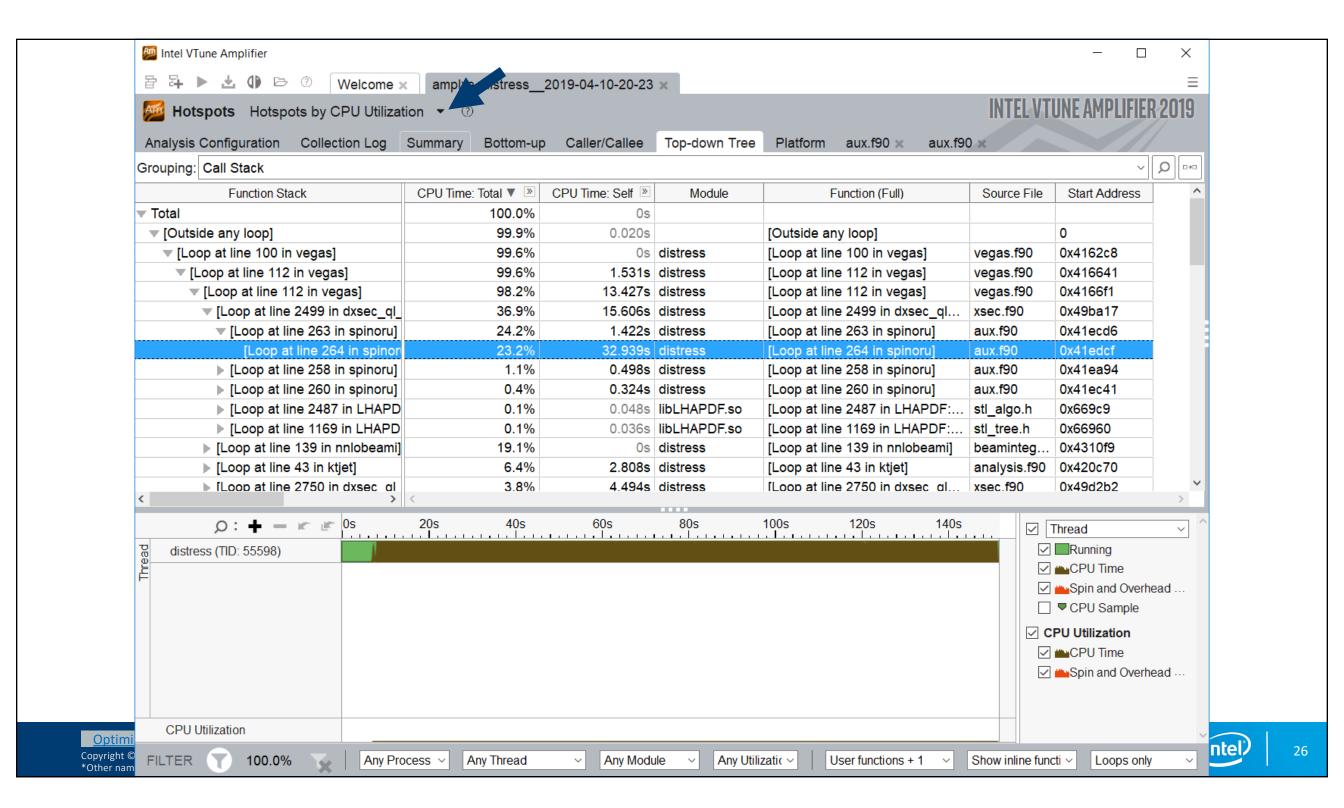

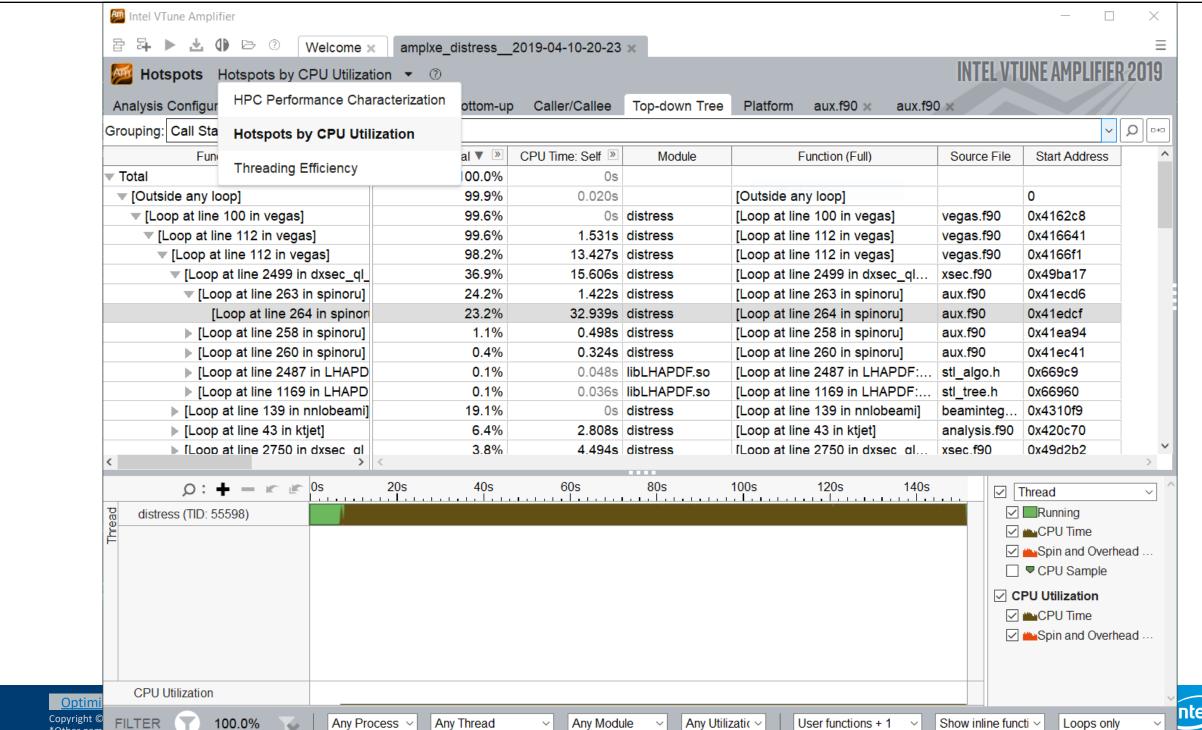

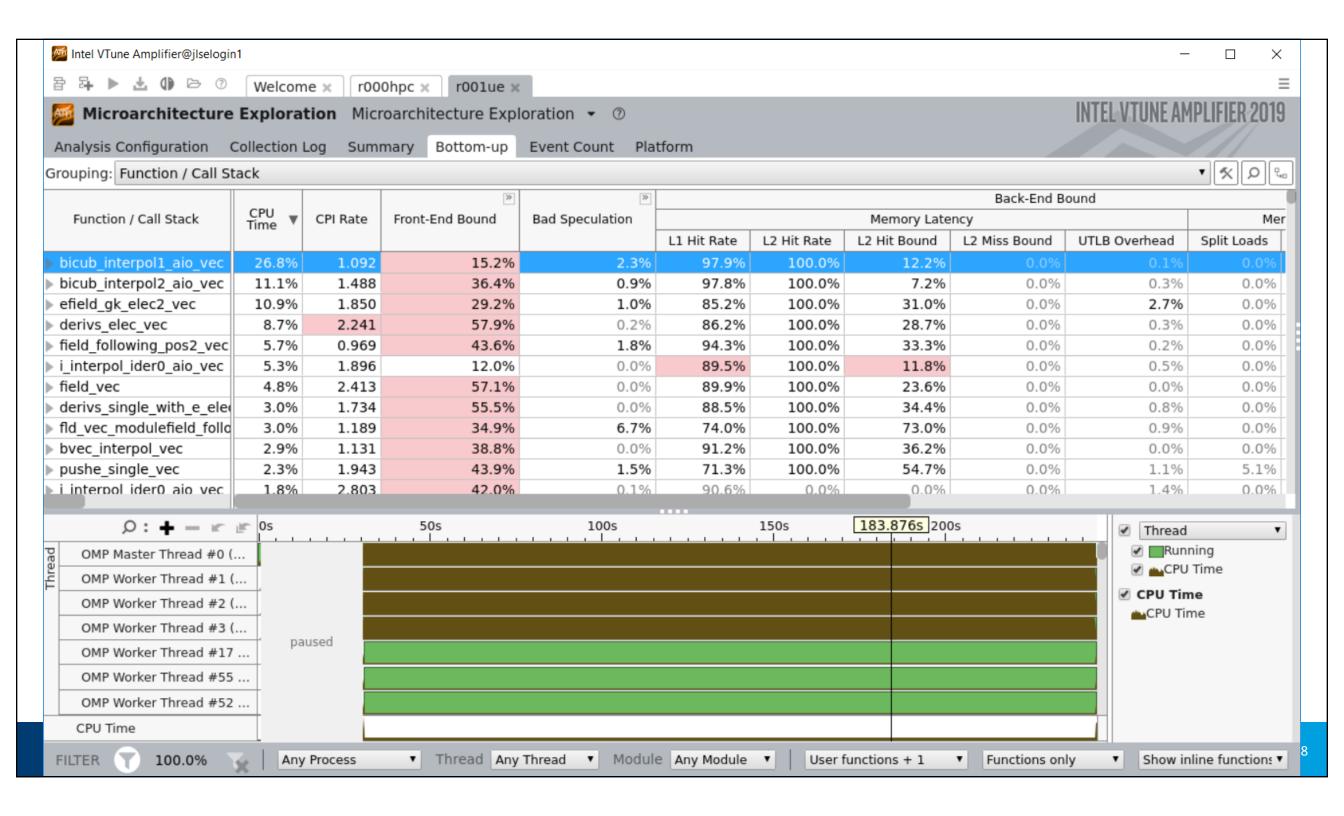

# Python

Profiling Python is straightforward in VTune™ Amplifier, as long as one does the following:

- The "application" should be the full path to the python interpreter used
- The python code should be passed as "arguments" to the "application"

In Theta this would look like this:

# Simple Python Example on Theta

```
aprun -n 1 -N 1 amplxe-cl -c hotspots -r vt_pytest \
-- /usr/bin/python ./cov.py naive 100 1000
```

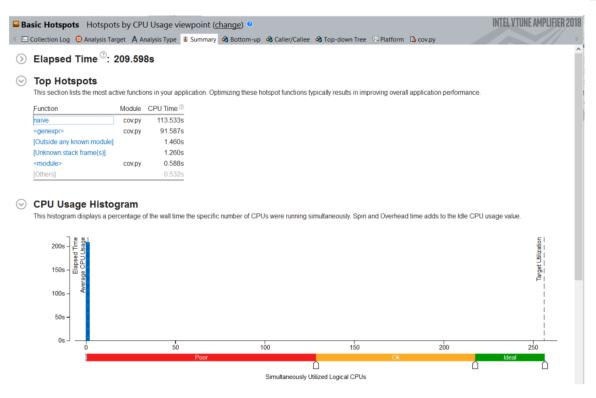

Naïve implementation of the calculation of a covariance matrix

#### **Summary shows:**

- Single thread execution
- Top function is "naive"

Click on top function to go to Bottom-up view

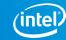

# Bottom-up View and Source Code

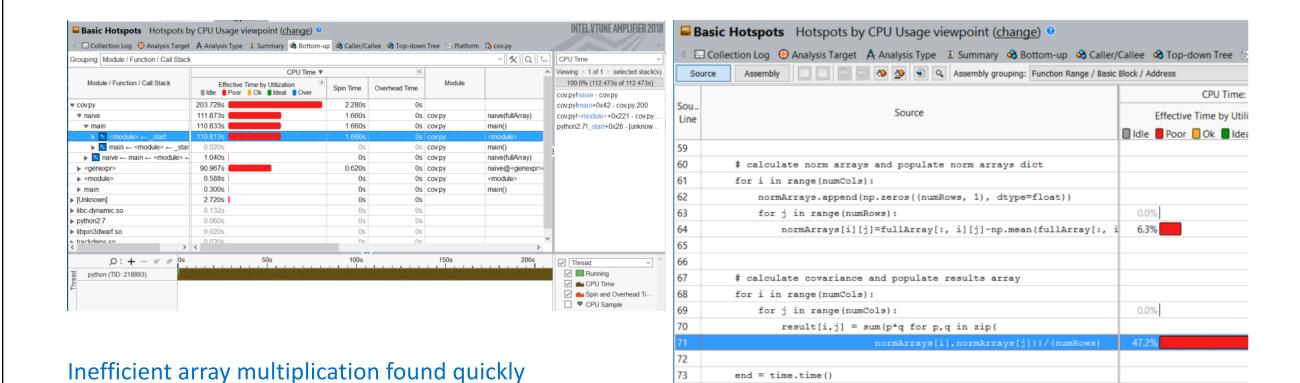

74

print('overall runtime = ' + str(end - start))

Note that for mixed Python/C code a Top-Down view can often be helpful to drill down into the C kernels

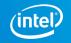

We could use numpy to improve on this

#### When do I use Vtune vs Advisor?

#### Vtune

- What's my cache hit ratio?
- Which loop/function is consuming most time overall? (bottom-up)
- Am I stalling often? IPC?
- Am I keeping all the threads busy?
- Am I hitting remote NUMA?
- When do I maximize my BW?

#### **Advisor**

- Which vector ISA am I using?
- Flow of execution (callstacks)
- What is my vectorization efficiency?
- Can I safely force vectorization?
- Inlining? Data type conversions?
- Roofline

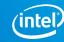

#### Remember

Compile with -g and -dynamic

Profile 1 rank and small number of threads - amplxe.qsub/advixe.qsub

Advisor for big picture

Vtune for details

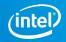

#### Resources

#### **Product Pages**

- https://software.intel.com/sites/products/snapshots/application-snapshot
- https://software.intel.com/en-us/advisor
- https://software.intel.com/en-us/intel-vtune-amplifier-xe

#### **Detailed Articles**

- https://software.intel.com/en-us/articles/intel-advisor-on-cray-systems
- https://software.intel.com/en-us/articles/using-intel-advisor-and-vtune-amplifier-with-mpi
- https://software.intel.com/en-us/articles/profiling-python-with-intel-vtune-amplifier-a-covariancedemonstration

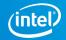

## Legal Disclaimer & Optimization Notice

INFORMATION IN THIS DOCUMENT IS PROVIDED "AS IS". NO LICENSE, EXPRESS OR IMPLIED, BY ESTOPPEL OR OTHERWISE, TO ANY INTELLECTUAL PROPERTY RIGHTS IS GRANTED BY THIS DOCUMENT. INTEL ASSUMES NO LIABILITY WHATSOEVER AND INTEL DISCLAIMS ANY EXPRESS OR IMPLIED WARRANTY, RELATING TO THIS INFORMATION INCLUDING LIABILITY OR WARRANTIES RELATING TO FITNESS FOR A PARTICULAR PURPOSE, MERCHANTABILITY, OR INFRINGEMENT OF ANY PATENT, COPYRIGHT OR OTHER INTELLECTUAL PROPERTY RIGHT.

Software and workloads used in performance tests may have been optimized for performance only on Intel microprocessors. Performance tests, such as SYSmark and MobileMark, are measured using specific computer systems, components, software, operations and functions. Any change to any of those factors may cause the results to vary. You should consult other information and performance tests to assist you in fully evaluating your contemplated purchases, including the performance of that product when combined with other products. For more complete information visit <a href="https://www.intel.com/benchmarks">www.intel.com/benchmarks</a>.

Copyright © 2018, Intel Corporation. All rights reserved. Intel, Pentium, Xeon, Xeon Phi, Core, VTune, Cilk, and the Intel logo are trademarks of Intel Corporation in the U.S. and other countries.

#### **Optimization Notice**

Intel's compilers may or may not optimize to the same degree for non-Intel microprocessors for optimizations that are not unique to Intel microprocessors. These optimizations include SSE2, SSE3, and SSSE3 instruction sets and other optimizations. Intel does not guarantee the availability, functionality, or effectiveness of any optimization on microprocessors not manufactured by Intel. Microprocessor-dependent optimizations in this product are intended for use with Intel microprocessors. Certain optimizations not specific to Intel microarchitecture are reserved for Intel microprocessors. Please refer to the applicable product User and Reference Guides for more information regarding the specific instruction sets covered by this notice.

Notice revision #20110804

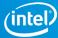

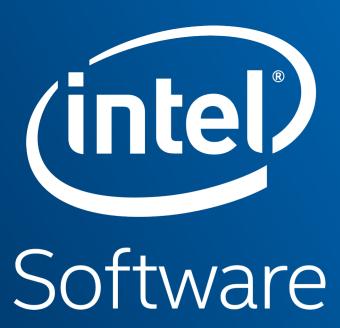

#### **VTune Cheat Sheet**

Compile with -g -dynamic amplxe-cl -c hpc-performance -flags -- ./executable

- --result-dir=./vtune\_output\_dir
- --search-dir src:=../src --search-dir bin:=./
- -knob enable-stack-collection=true -knob collect-memory-bandwidth=false
- -knob analyze-openmp=true
- -finalization-mode=deferred if finalization is taking too long on KNL
- -data-limit=125 ← in mb
- -trace-mpi for MPI metrics on Theta
- amplxe-cl -help collect survey

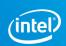

#### **Advisor Cheat Sheet**

```
Compile with -g -dynamic advixe-cl -c roofline/depencies/map -flags -- ./executable
```

- --project-dir=./advixe\_output\_dir
- --search-dir src:=../src --search-dir bin:=./
- -no-auto-finalize if finalization is taking too long on KNL
- --interval 1 (sample at 1ms interval, helps for profiling short runs)
- -data-limit=125 ← in mb
- advixe-cl -help

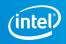